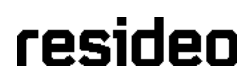

# **Guía de programación local**

#### **Modo de programación de alarma local**

Luego del encendido inicial, el sistema brinda opciones para configurar el comunicador o configurar el Panel como un Sistema local sin comunicaciones. Si no se reporta a la Estación Central o si utiliza AN360 para configurar el Panel de control, seleccione el Modo Alarma Local para anular la configuración del comunicador y regresar a la pantalla de "Inicio".

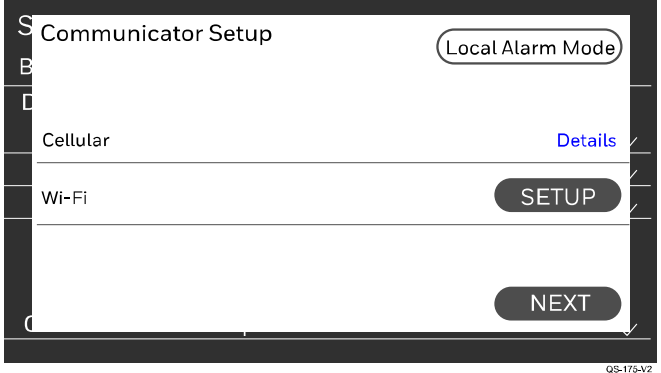

#### **Desactivar/habilitar el modo de alarma local desde la programación**

Para acceder a la opción Programación local, seleccione el ícono de Menú en la pantalla de inicio, luego seleccione Herramientas > introduzca el código de instalador de 4 dígitos (predeterminado 4112) > desplácese hacia abajo hasta "Modo de alarma local". Al activar y desactivar esta opción se muestran dos mensajes:

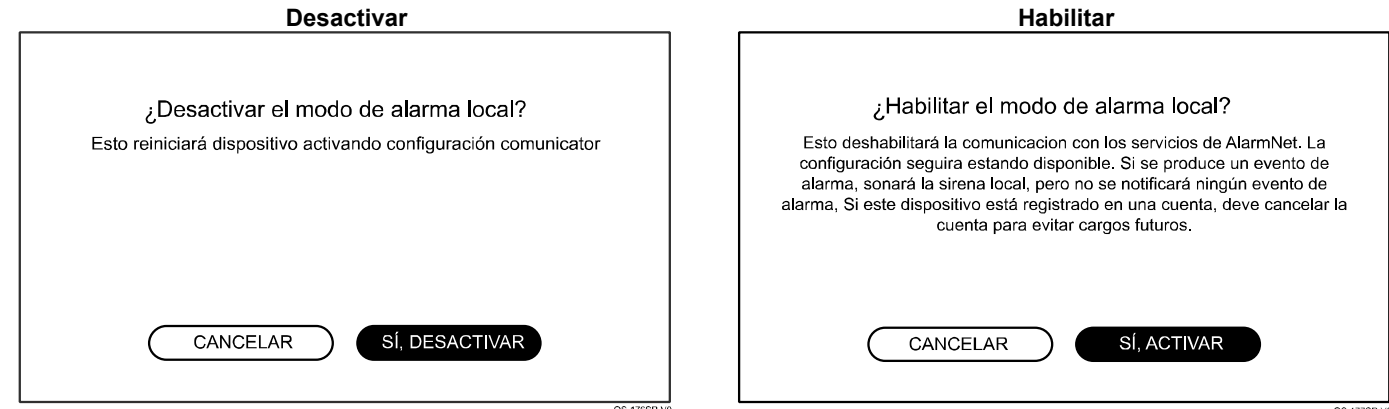

#### **NOTA:**

Al activar e "Modo Alarma Local", el sistema:

- Desmarcará todas las opciones de prueba/configuración móvil en el Panel
- Desactivará las siguientes funciones:
	- Secciones "Comunicador" y "Reportero" en el Modo de Programación Local"
	- Toda conexión con AN360 para programación remota, diagnóstico, etc.
	- Todo los reportes de eventos a la Estación Central
	- Servicios remotos TC2

## **Programación local**

Para acceder a la opción Programación local, seleccione el ícono de Menú <del>—</del> en la pantalla de inicio, luego seleccione Herramientas > introduzca el código de instalador de 4 dígitos (predeterminado 4112) > desplácese hacia abajo hasta > desplácese hacia abajo hasta "Programación".

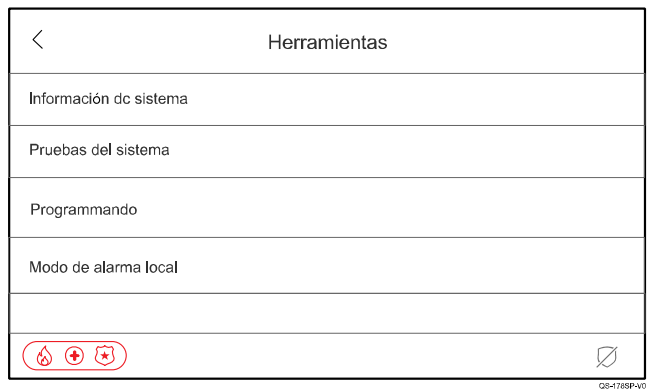

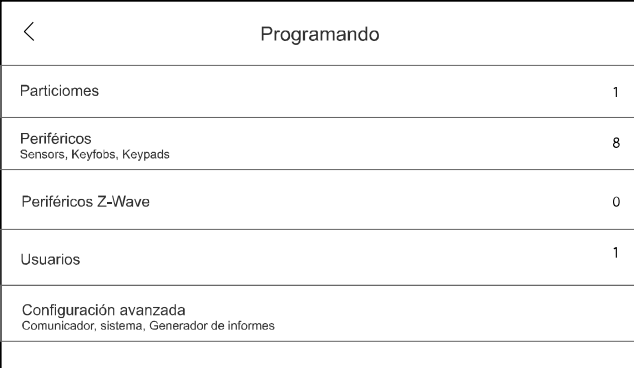

## **Adición/edición de particiones**

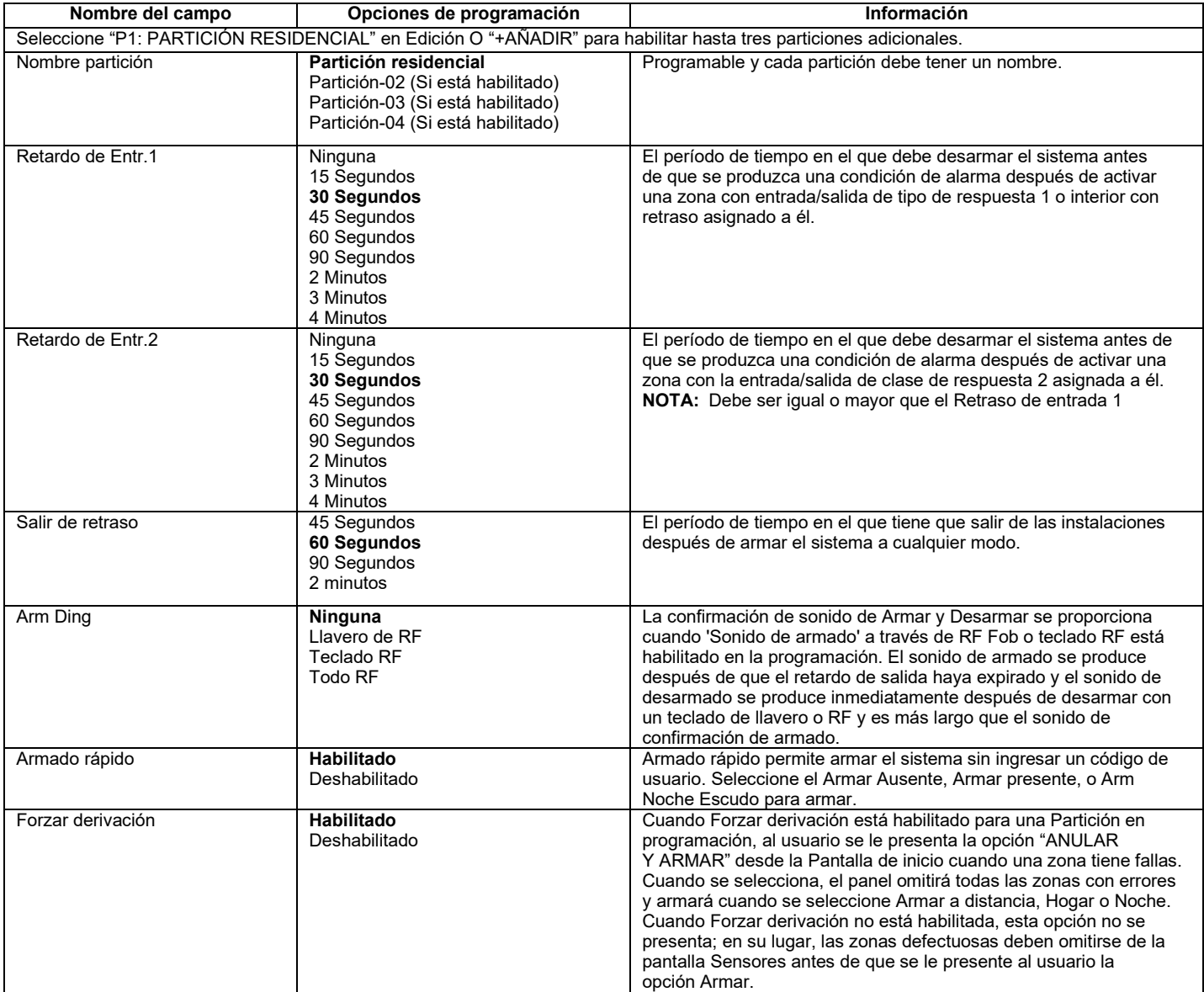

# **Adición/edición de particiones** (Continuación)

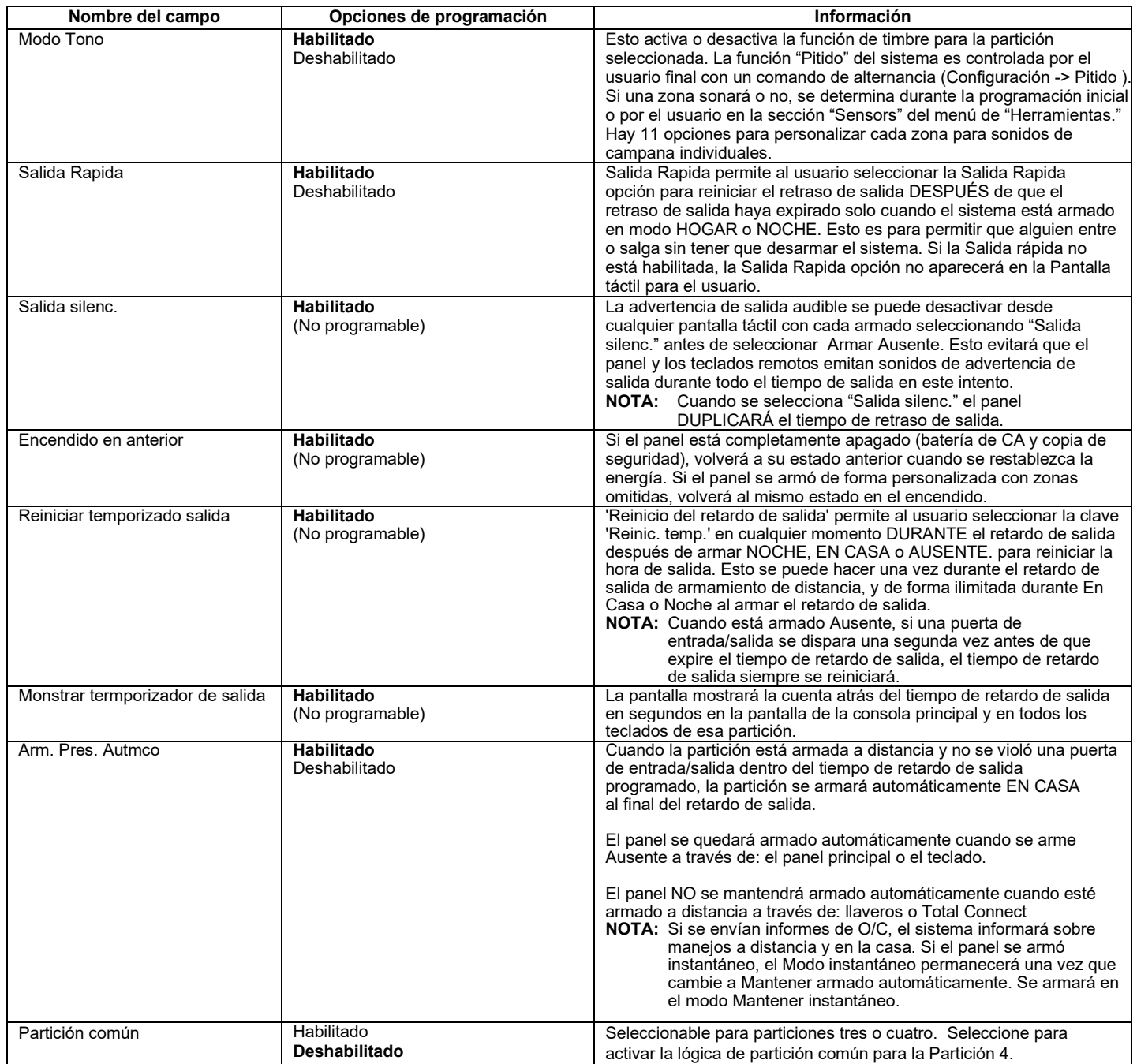

# **Adición de periféricos (sensores, llaveros, teclados)**

I

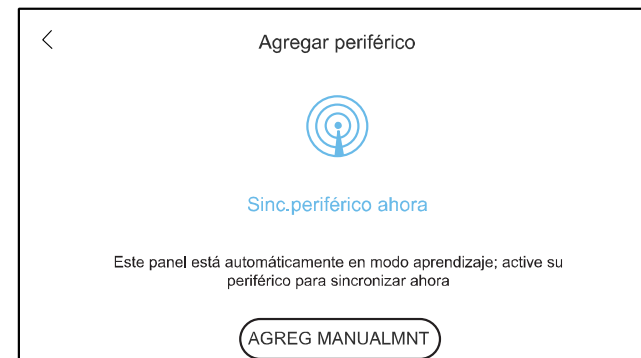

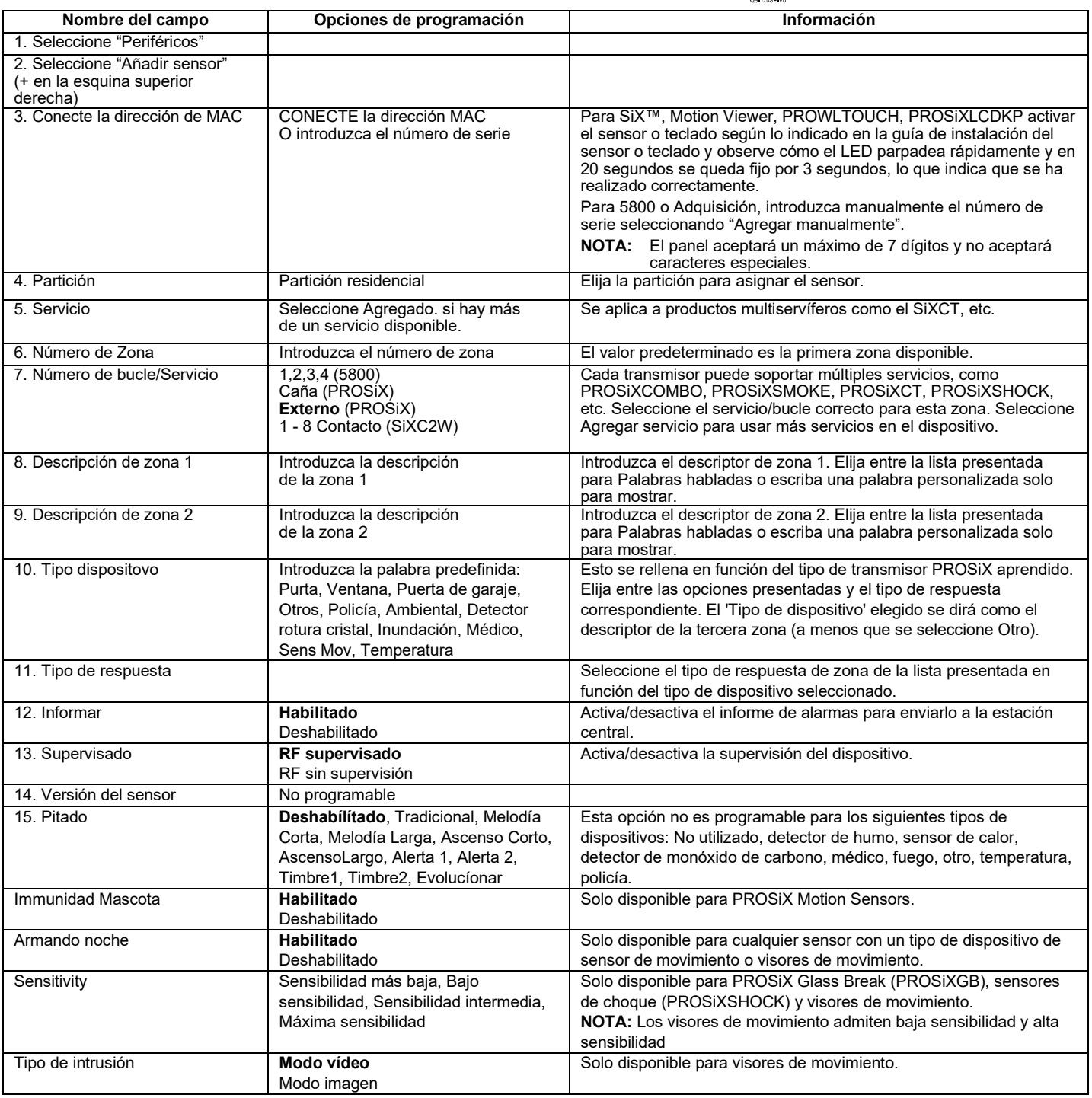

## **Adición de periféricos (sensores, llaveros, teclados)** (Continuación)

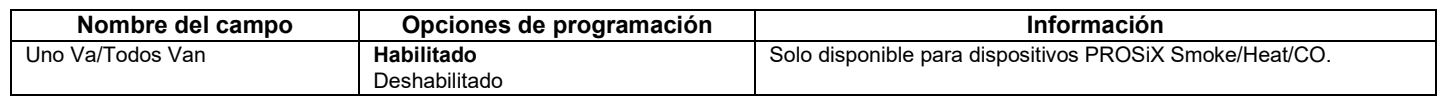

### **Eliminar sensores**

En la página Sensores, active la casilla situada junto a la zona que desea eliminar y, a continuación, seleccione Eliminar.Aparece un mensaje: "Eliminar sensor. Se eliminarán 2 sensores seleccionados". Seleccione Cancelar o Eliminar para eliminar los sensores seleccionados del control.

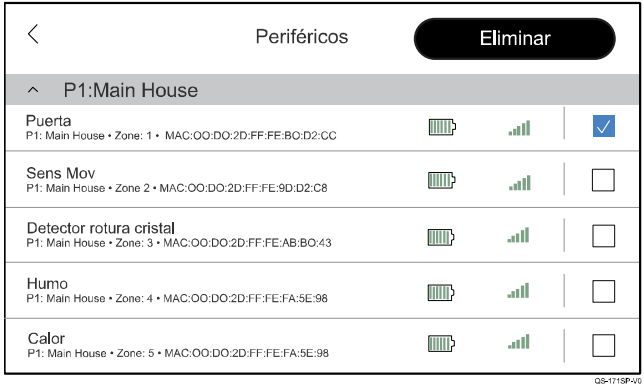

### **Periféricos Z-Wave**

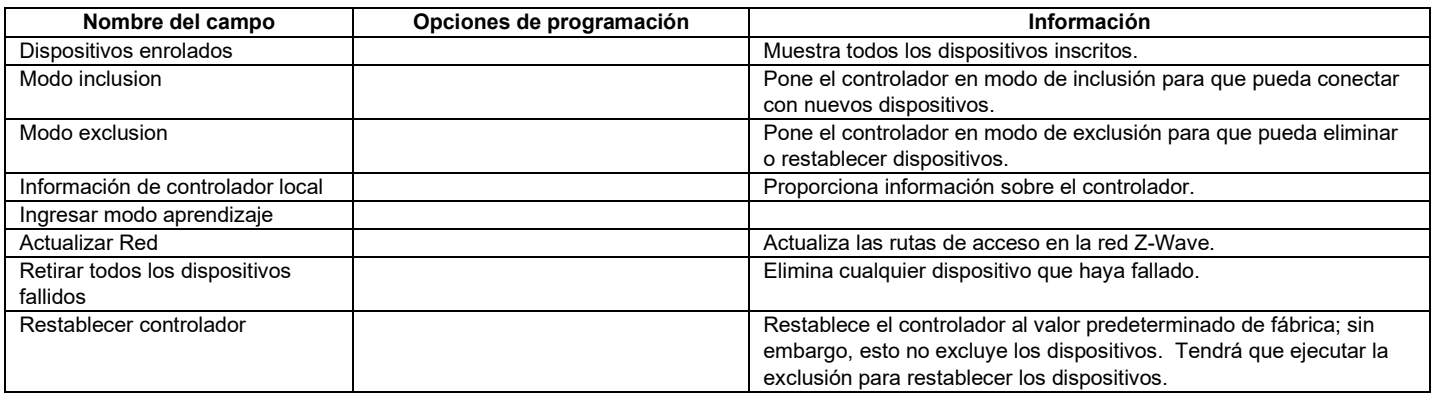

## **Adición/edición de usuarios**

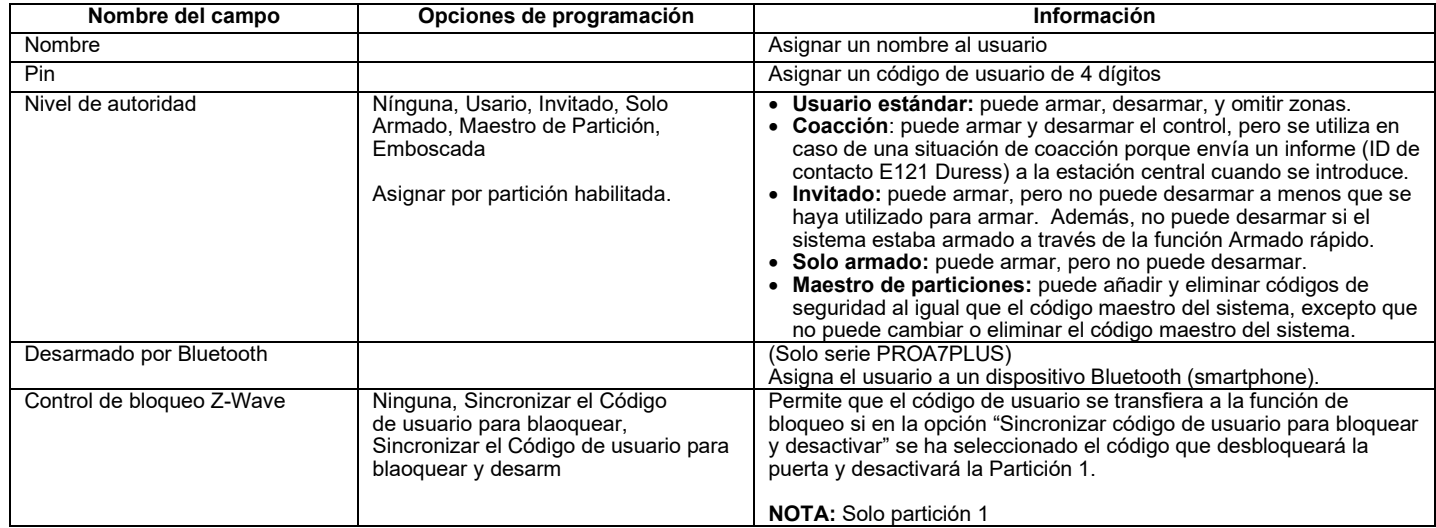

## **Programación avanzada**

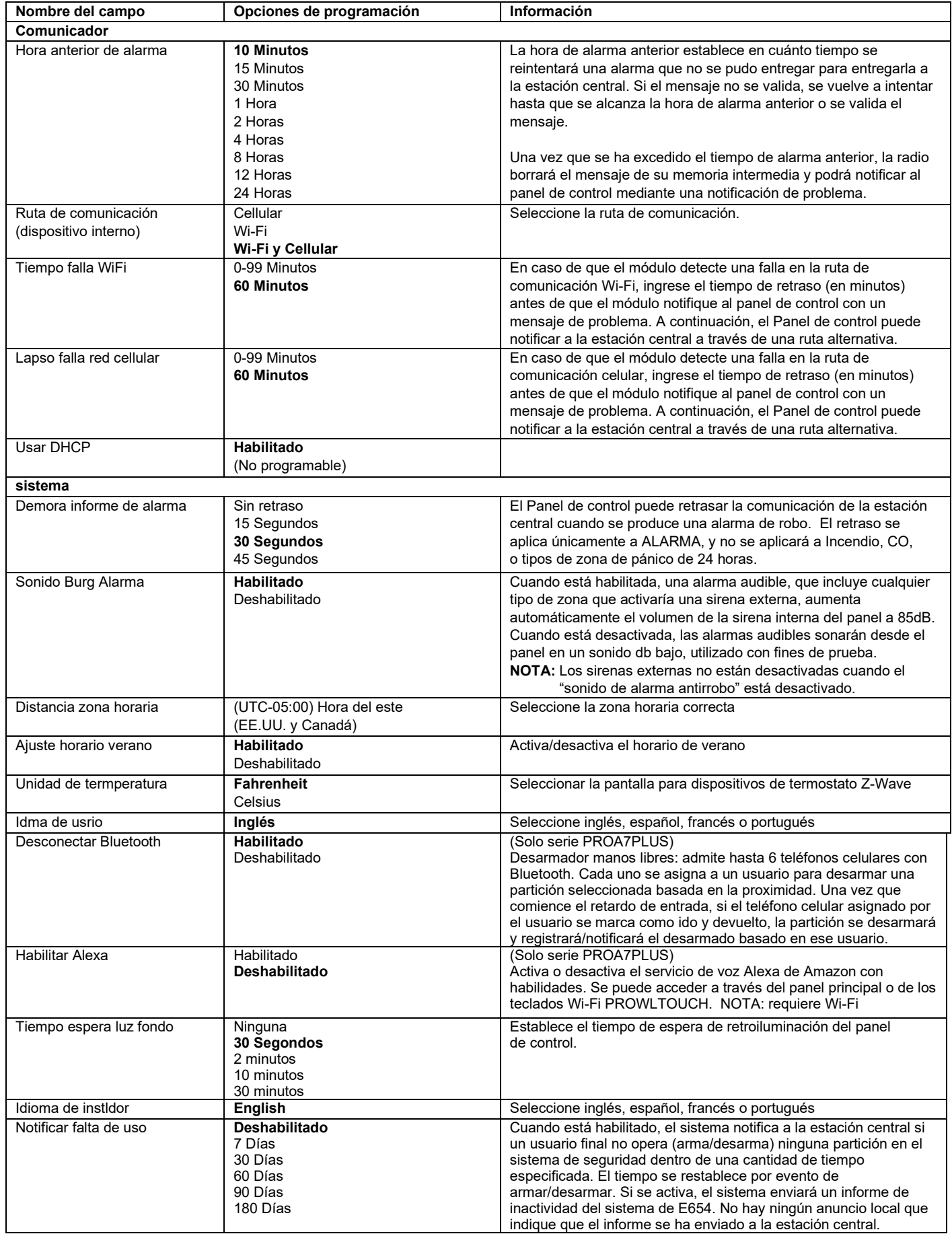

# **Programación avanzada** (Continuación)

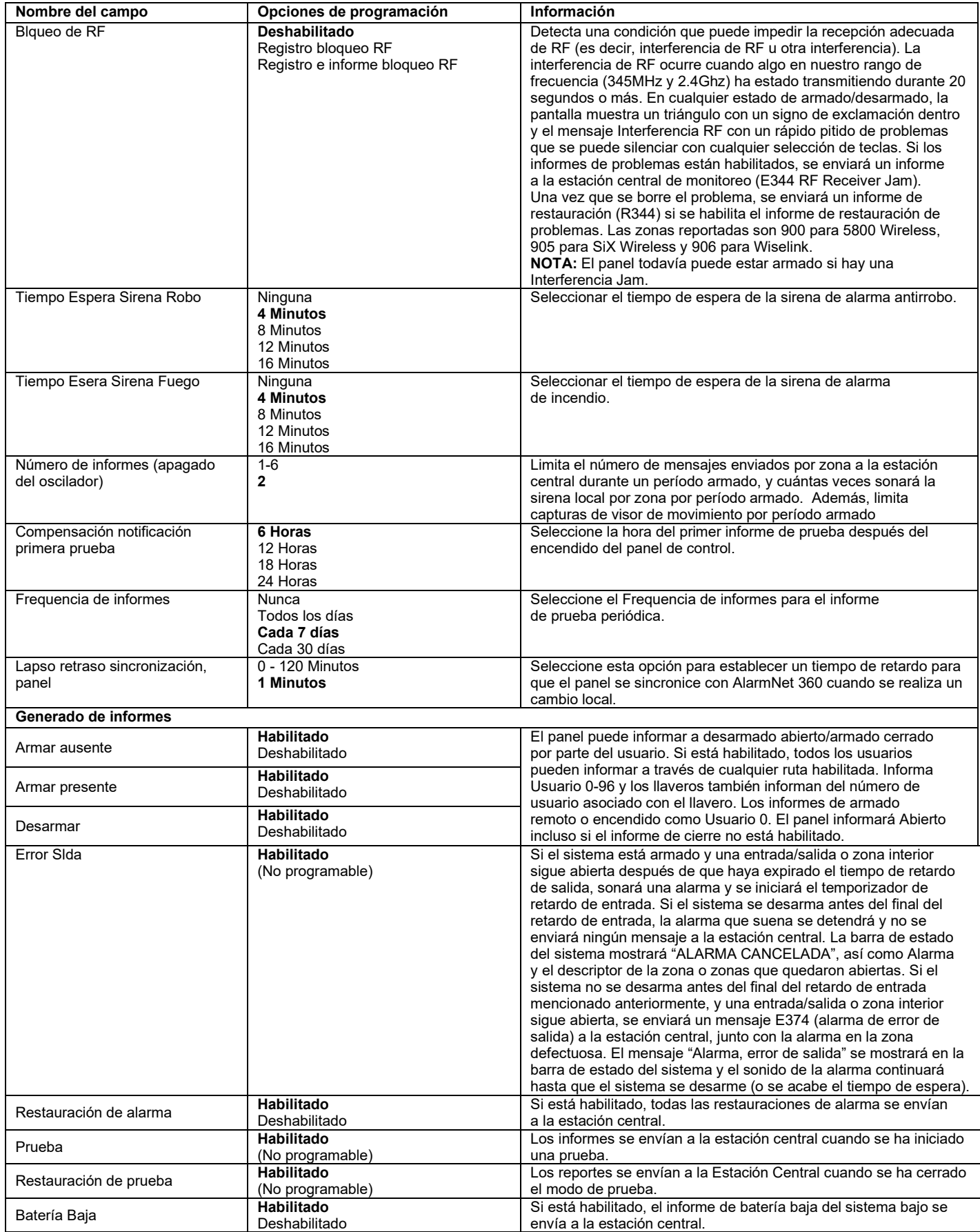

### **Programación avanzada** (Continuación)

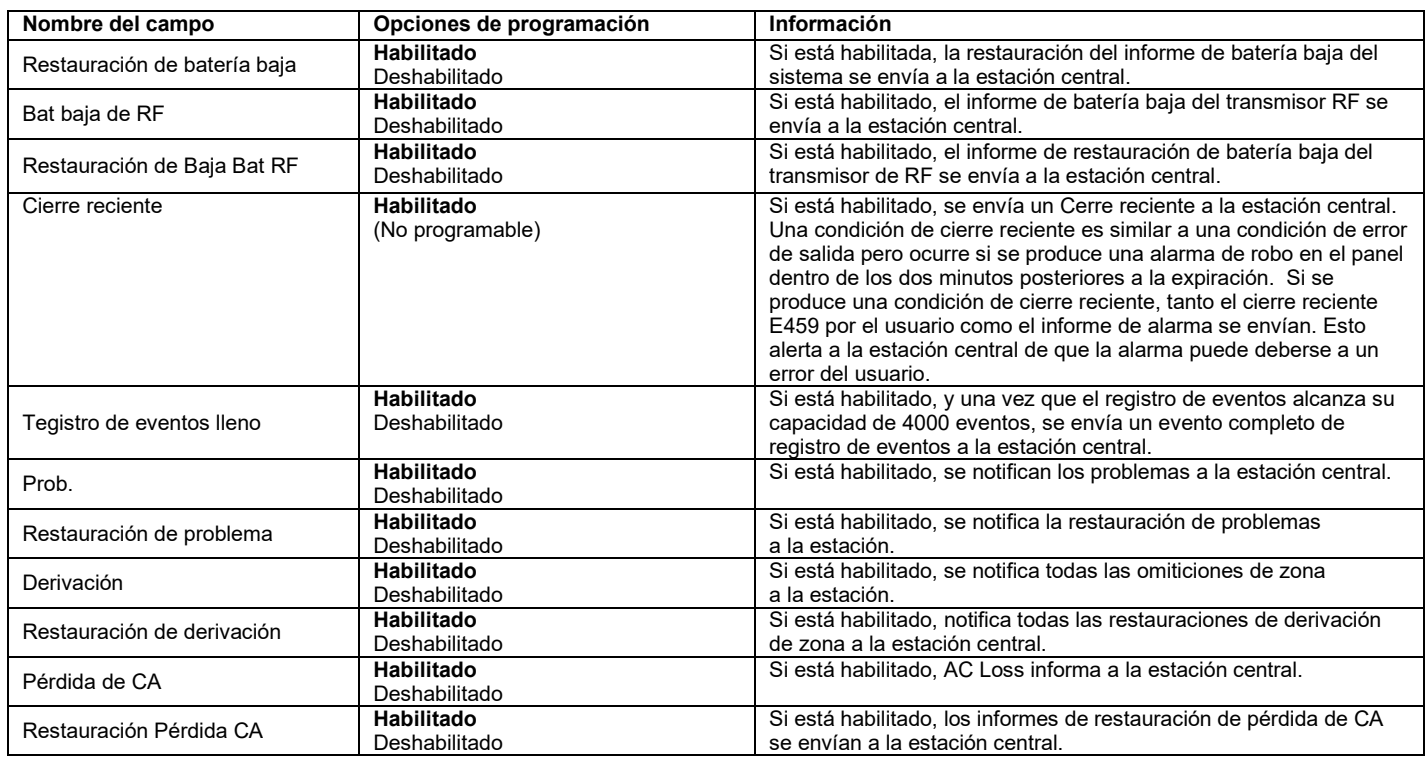

#### **Tiempo Espera Luz Fondo**

La opción Tiempo de espera de retroiluminación desactiva la pantalla luego de cumplirse el período de tiempo definido. Esto se encuentra en la pantalla y ajustes de audio (la pestaña desplegable está en el centro superior de la pantalla). Las opciones se muestran a continuación. Cuando se produce un evento calificado o se toca la pantalla, vuelve a aparecer la pantalla. **NOTA:** Esto no desactiva los LED.

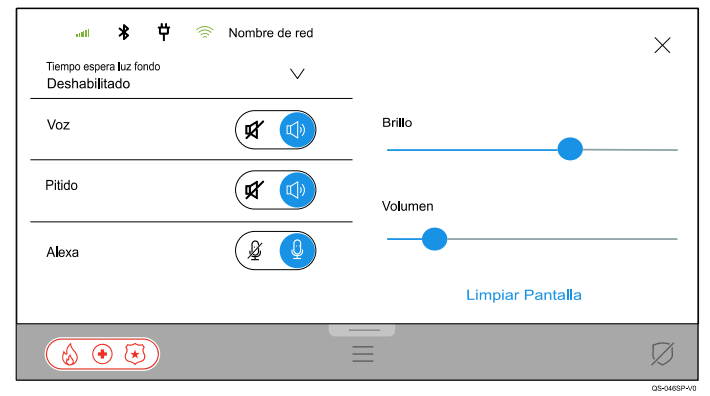

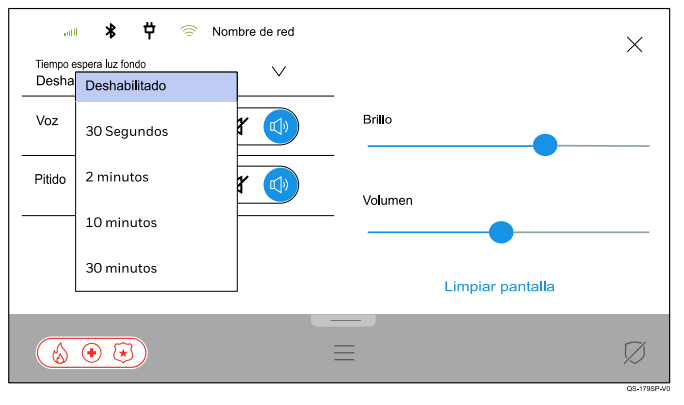

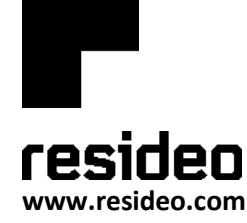

Resideo Technologies, Inc. 2 Corporate Center Dr. Suite 100 Código postal Box 9040, Melville, NY 11747

© 2021 Resideo Technologies, Inc. Todos los derechos reservados. Este producto es fabricado por Resideo Technologies, Inc. y sus afiliados.

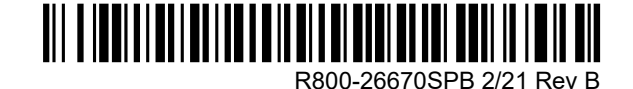